## Scaling MadMiner using reana

Kyle Cranmer<sup>1</sup>, Irina Espejo<sup>2</sup>, Lukas Heinrich<sup>3</sup>, Kenyi Hurtado<sup>4</sup>, Sinclert Perez<sup>5</sup>

<sup>1</sup>University of Wisconsin Madison <sup>2</sup>New York University <sup>3</sup>Technical University of Munich <sup>4</sup>University of Notre Dame <sup>5</sup>Shopify

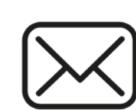

iem244@nyu.edu

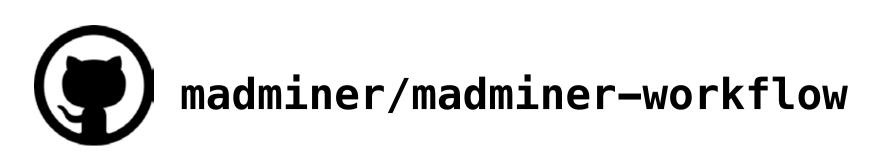

## So, you want to use ML during inference for your HEP analysis

minimize effort, we took care of the code!

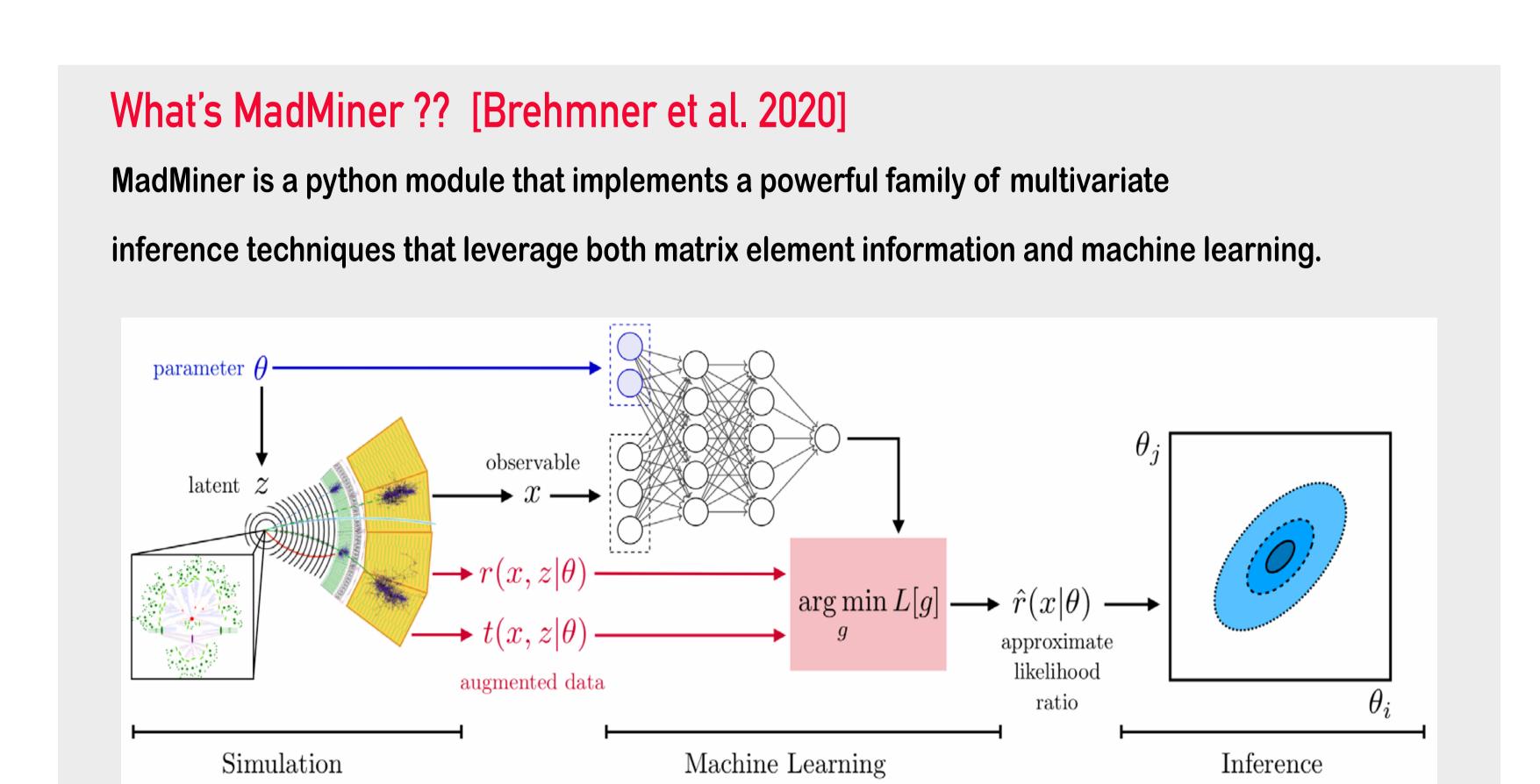

This multivariate approach neither requires the reduction of high-dimensional data to summary statistics nor any simplifications to the under-lying physics or detector response.

## Do you want to try MadMiner on your research?

We dealed with all the hassle so you can use it out-of-the-box with your custom inputs

Here's what you need to do

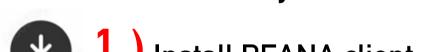

1 ) Install REANA client spip install reana-client

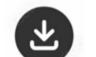

2 ) Git Clone \$git clone madminer/madminer-workflow

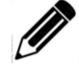

3 ) Change your cards and input.yml

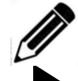

Parametrize events and ML architecture, select models!

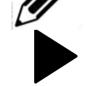

5 ) Press run and enjoy the GUI and dashboard of REANA

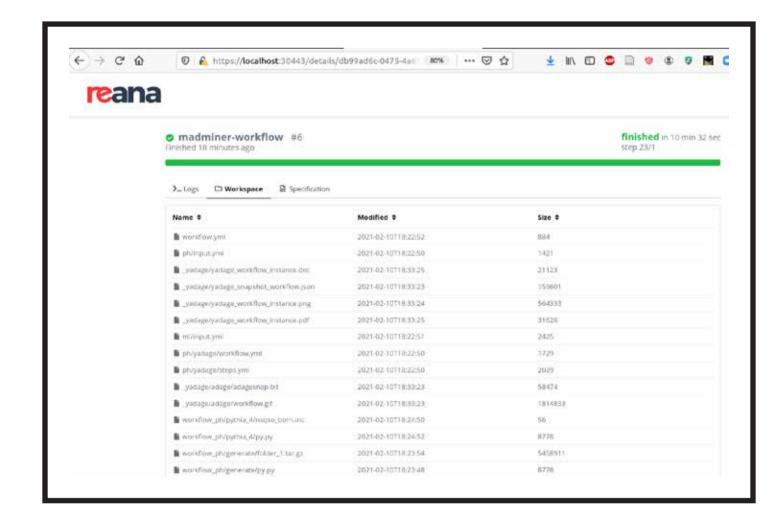

## What you are running under the hood

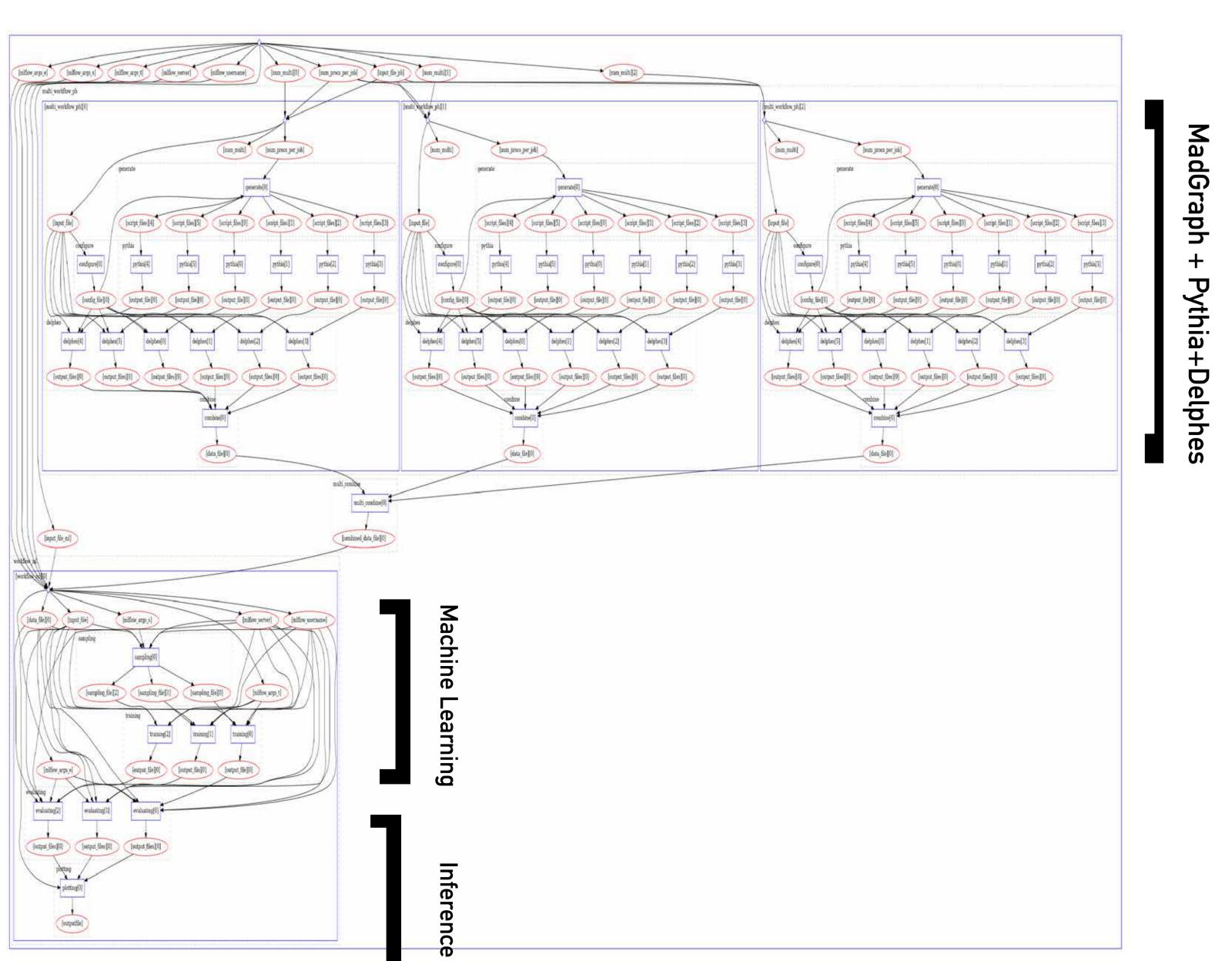

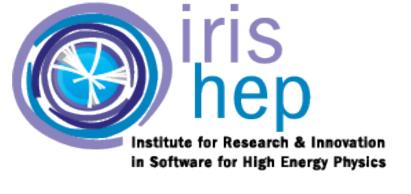

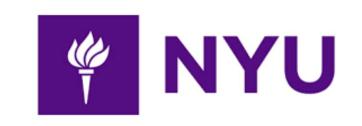

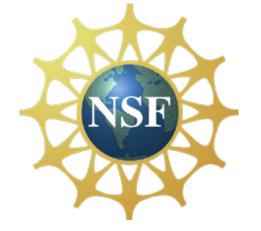

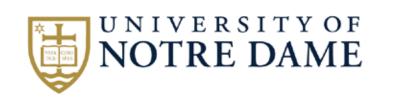

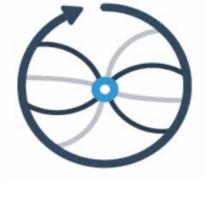